## STI Home+ instructions for parents calling about lost login and password!

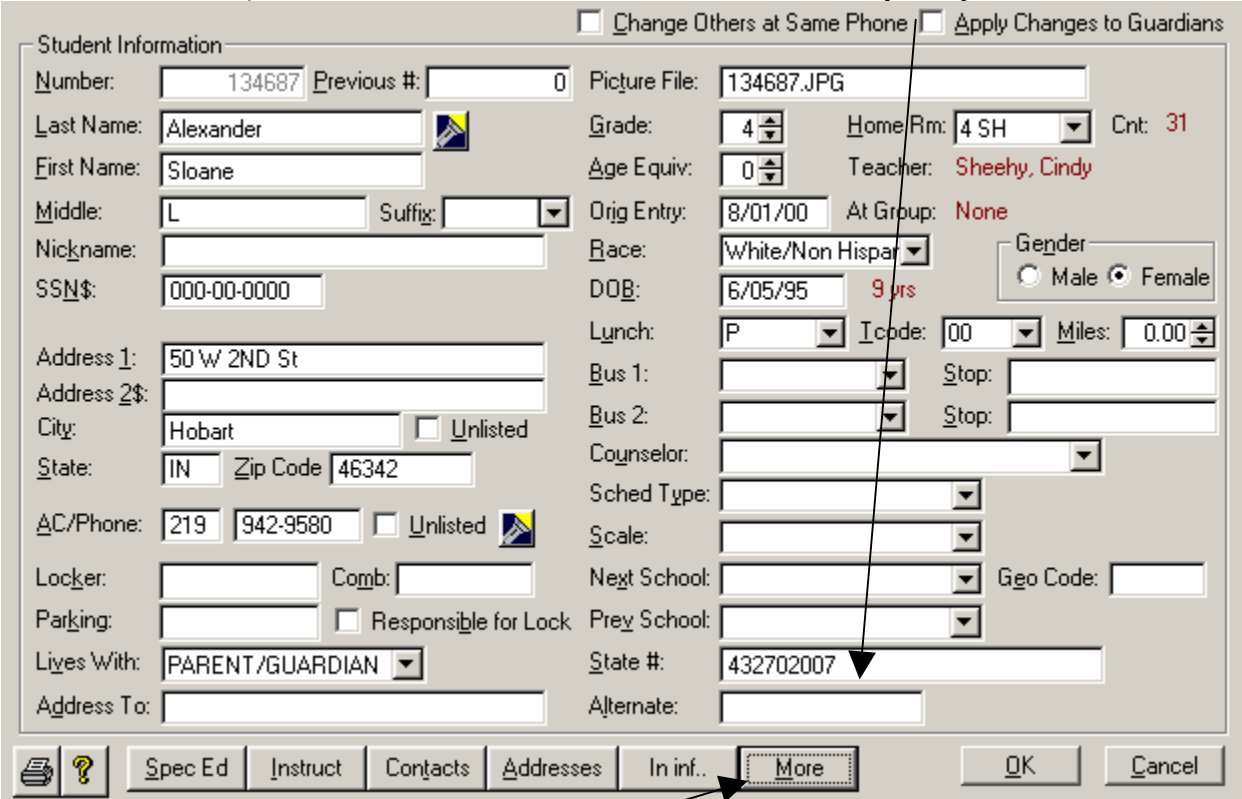

## Go to Students, add/edit: the user ID is the State  $#$  (STN).

For the password, click on the More button and give then the 4 digit code.

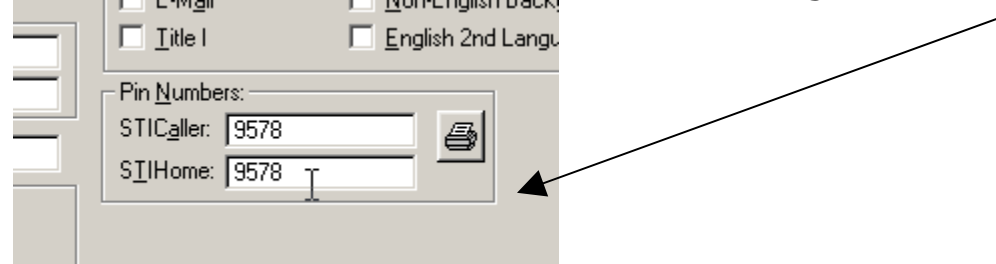